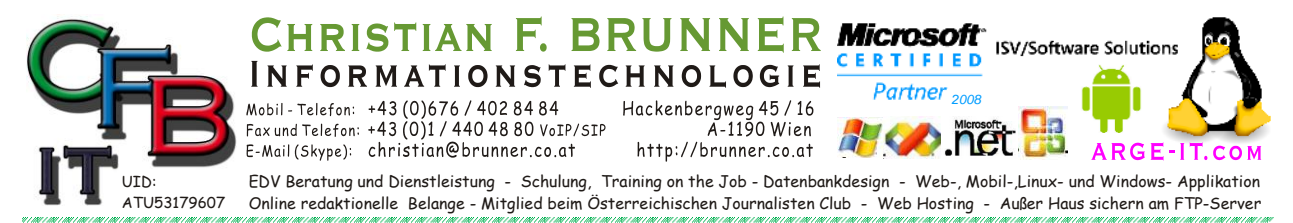

### **Net Verbindungsproblem**

*Eingabeaufforderung als Administrator:* 

Start> Windows-System> Eingabeaufforderung [RECHTER Maustaste Menü]> Mehr> Als Administrator ausführen

> *Netzwerkverbindungen und Netzwerk Objekte neu einlesen*

Folgendes im CMD Fenster (Eingabeaufforderung) eingeben (kopieren) oder in einer Text-Datei als \*.bat oder \*.cmd abspeichern und [RECHTER Maustaste Menü]> Mehr> Als Administrator ausführen.

```
netsh winsock reset
netsh int ip reset
ipconfig /release 
ipconfig /renew 
ipconfig /flushdns
```
Für geübte Anwender: Es kann zusätzlich das Timeout verändert werden:

```
net config server /autodisconnect:Zahl 
rem Standardzeitlimit für den automatischen Verbindungsabbruch
rem Höchstwert ist 65.535
net config server /autodisconnect:-1 
rem automatischen Verbindungsabbruch deaktiviert
```
### *Registry*

Auch die Netzwerkverbindung wird über die Registry Datenbank gesteuert. Aber **ACHTUNG** Veränderungen können zu einem **komplett-Absturz** führen. Sichern Sie den Eintrag bevor was geändert wird.

Der Aufruf erfolgt mit [Windows-Taste] + [r] > "regedit" > [Enter] (Admin bestätigen)

Navigieren Sie zu gewünschten Eintrag.

Mit [RECHTER Maustaste Menü]> Exportieren > Speichername (\*.reg) eingeben wird ein **Backup** von diesem Eintrag erstellt.

Die Wiederherstellung erfolgt über einen Doppelklick auf diesen File.

Das Editieren erfolgt über [RECHTER Maustaste Menü] *Achten auf richtigen Typ*

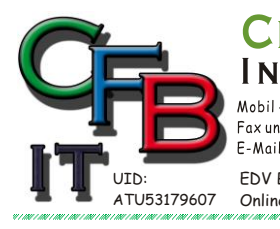

ORMATIONSTECHNOLOGIE Mobil - Telefon: +43 (0) 676 / 402 84 84 Fax und Telefon: +43 (0)1 / 440 48 80 VoIP/SIP

E-Mail (Skype): christian@brunner.co.at

Hackenbergweg 45 / 16<br>A-1190 Wien http://brunner.co.at

EDV Beratung und Dienstleistung - Schulung, Training on the Job - Datenbankdesign - Web-, Mobil-,Linux- und Windows- Applikation<br>Online redaktionelle Belange - Mitglied beim Österreichischen Journalisten Club - Web Hosting

*2008*

**CERTIFIED** 

Partner

**ISV/Software Solutions** 

GI

### **Net Verbindungsproblem**

**ISTIAN F. BRUNNER Microsoft** 

#### **HKEY\_LOCAL\_MACHINE\SYSTEM\CurrentControlSet\Services\lanmanserver\parameters**

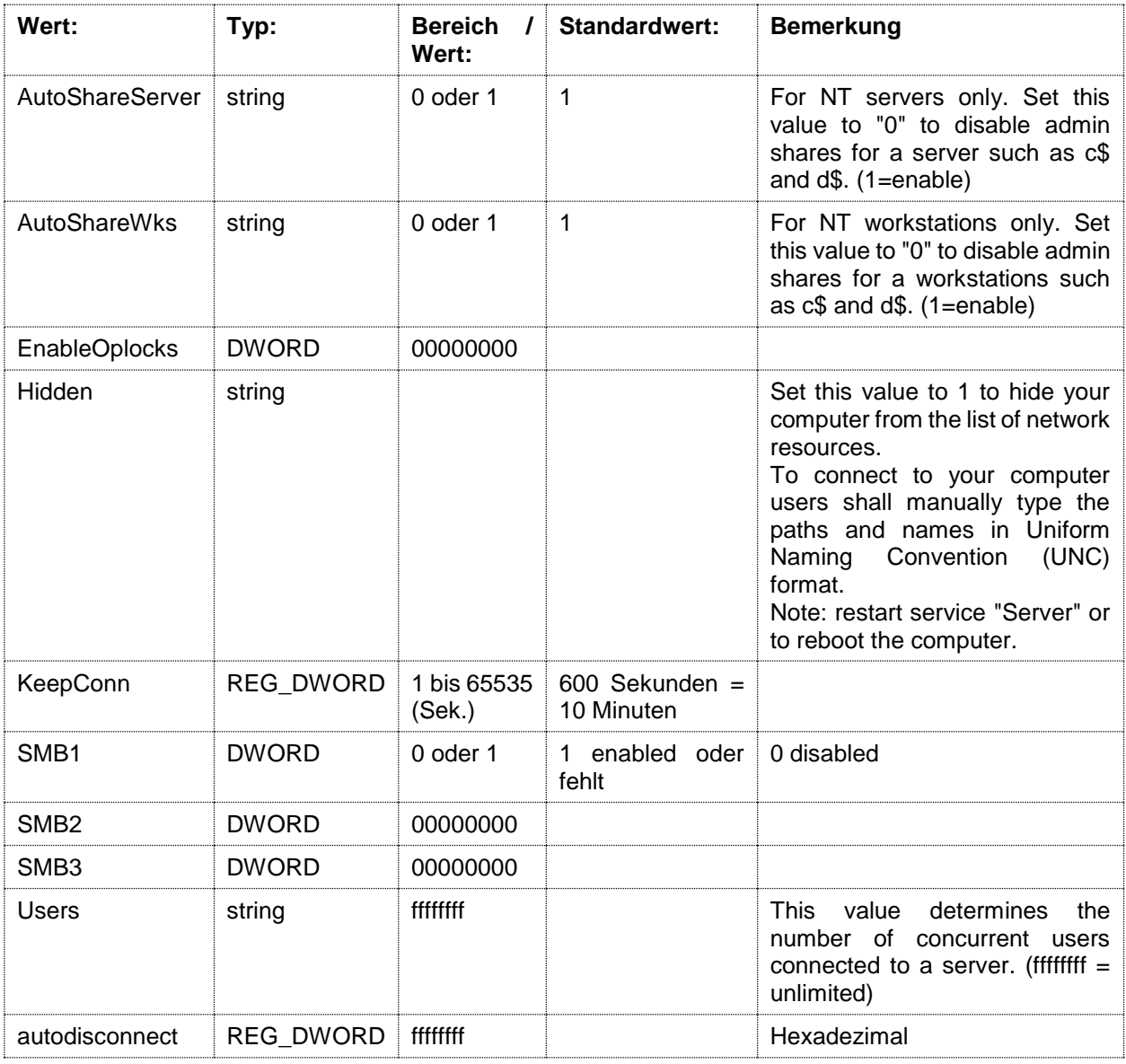

#### **HKEY\_LOCAL\_MACHINE\SYSTEM\CurrentControlSet\Services\MRxSmb\Parameters**

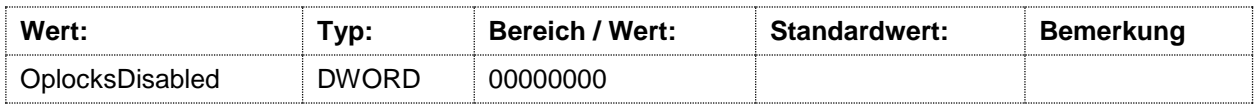

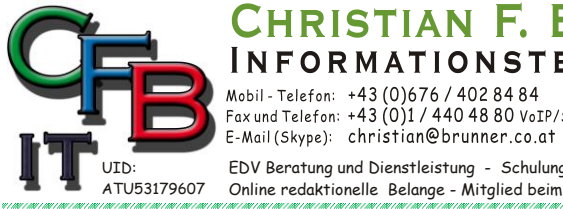

**INFORMATIONSTECHNOLOGIE** Mobil - Telefon: +43 (0)676 / 402 84 84 Fax und Telefon: +43 (0)1 / 440 48 80 VoIP/SIP

Hackenbergweg 45 / 16<br>A-1190 Wien http://brunner.co.at

HRISTIAN F. BRUNNER Microsoft ISV/Software Solutions

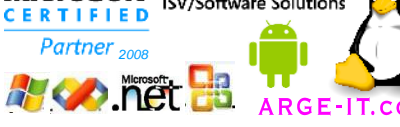

EDV Beratung und Dienstleistung - Schulung, Training on the Job - Datenbankdesign - Web-, Mobil-,Linux- und Windows- Applikation<br>Online redaktionelle Belange - Mitglied beim Österreichischen Journalisten Club - Web Hosting

# **Net Verbindungsproblem**

#### **HKEY\_LOCAL\_MACHINE\SYSTEM\CurrentControlSet\Services\LanmanWorkstation\Parameters**

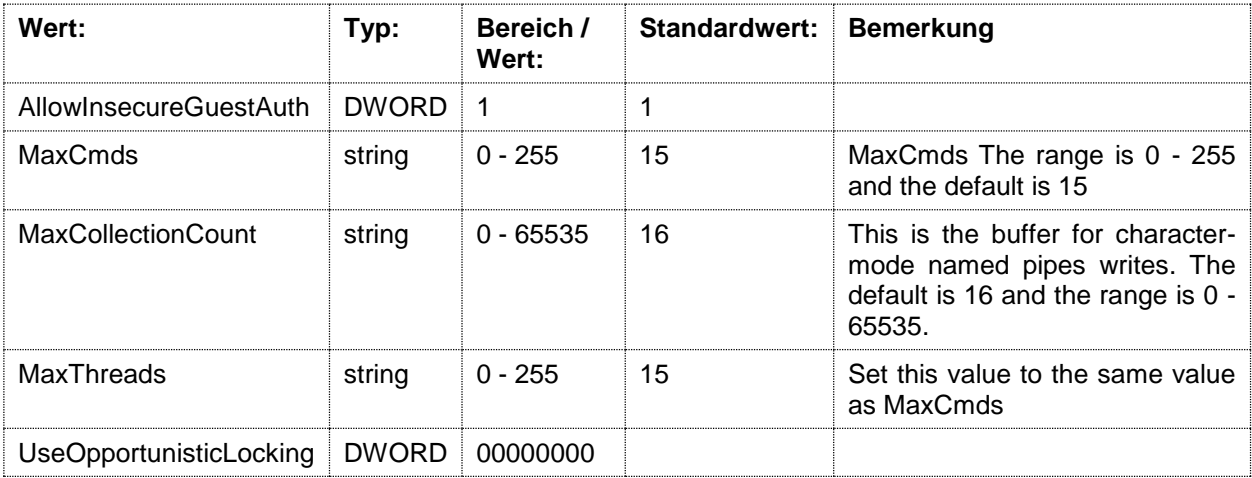

*Über Eingabeaufforderung*

Statt den Registry-Editor kann auch im CMD Fenster (Eingabeaufforderung) Veränderungen durchgeführt werden.

Benutzen Sie den Befehl "lodctr" nachstehend die Hilfe zu diesem Befehl:

```
C:\>lodctr -?
LODCTR
     Aktualisiert die Registrierungswerte, die sich auf die
     Leistungsindikatoren beziehen.
Syntax:
     LODCTR <INI-Dateiname>
         Dateiname ist der Name der Initialisierungsdatei, die
         die Definitionen der Leistungsindikatorennamen und Erklärung für eine
         erweiterbare DLL.
     LODCTR /S:<Sicherungsdateiname>
         Speichert die aktuellen Zeichenfolgen der
         Leistungsindikatorenregistrierung und Informationen in
         <Sicherungsdateiname>.
     LODCTR /R:<Sicherungsdateiname>
         Stellt die Zeichenfolgen der Leistungsindikatorenregistrierung und
         Informationen unter Verwendung von <Sicherungsdateiname> wieder her.
     LODCTR /R
         Erstellt die Zeichenfolgen der Leistungsindikatoren basierend auf den
         aktuellen Registrierungseinstellungen und INI-Sicherungsdateien neu.
     LODCTR /T:<Dienstname>
         legt den Leistungsindikatorendienst als vertrauenswürdig fest.
```
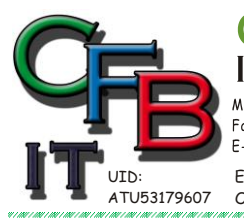

**CERTIFIED** FORMATIONSTECHNOLOGIE Hackenbergweg 45 / 16<br>A-1190 Wien Mobil - Telefon: +43 (0)676 / 402 84 84 Fax und Telefon: +43 (0)1 / 440 48 80 VoIP/SIP E-Mail (Skype): christian@brunner.co.at http://brunner.co.at

RISTIAN F. BRUNNER Microsoft

EDV Beratung und Dienstleistung - Schulung, Training on the Job - Datenbankdesign - Web-, Mobil-,Linux- und Windows- Applikation<br>Online redaktionelle Belange - Mitglied beim Österreichischen Journalisten Club - Web Hosting

*2008*

**ISV/Software Solutions** 

# **Net Verbindungsproblem**

 LODCTR /E:<Dienstname> aktiviert den Leistungsindikatorendienst.

 LODCTR /D:<Dienstname> deaktiviert den Leistungsindikatorendienst.

LODCTR /Q

 LODCTR /Q:<Dienstname> fragt Informationen zum Leistungsindikatorendienst ab. Entweder werden alle oder nur bestimmte Informationen abgefragt.

 LODCTR /M:<Leistungsindikatormanifest> installiert die XML-Datei mit der Windows

Vista-Leistungsindikatorenanbieter-Definition in das Systemrepository.

Hinweis: Alle Argumente mit Leerzeichen in Namen müssen in Anführungszeichen gesetzt werden.